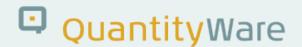

# Note: 000030

### **Overview**

Number **000030** 

Description Technical Customizing Entries – Table OIB07

Version **5 from 06.07.2017** 

Status Released to Customer

Language EN

Responsible Markus Seng

Product BCS

Category Consulting & Configuration

## **Symptom**

Error message O3 213: "QCI: Parameter & not defined in table OIB07" or error message O3 215 "QCI: Parameter & not found in internal table" appears e.g. within tank management transaction O4\_TIGER after you have installed QuantityWare BCS 10B or BCS 3.0.

#### Cause

The SAP QCI can be configured to handle more than 300 conversion parameters. All parameters that can be passed to the SAP QCI or from the SAP QCI to any application need to be declared in customizing table OIB07. Some or all entries are missing in table OIB07.

## **Solution**

With the BC sets /QTYW/BCP\_\* and /QTYW/BCG\_\*, QuantityWare delivers all required parameters of table OIB07 (SAP defined parameters and additional QuantityWare parameters). After you have activated the relevant BC set in your test client 045, perform the following actions:

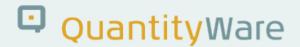

#### If you are a BCP/BCG 10B or BCP/BCG 3.0 customer:

Transport all OIB07 table entries delivered with these BC sets to your own test and production clients (both /QTYW/BCP\_<10B/30A/30B/30C ...> and /QTYW/BCG\_<10B/30A/30B/30C ...> contain all required entries).

In your test client 045, go to the Petroleum Measurement Cockpit (transaction /n/qtyw/cockpit) or the Gas Measurement Cockpit (/n/qtyw/cockpit\_gas) and use menu path: Goto -> QCI Parameters:

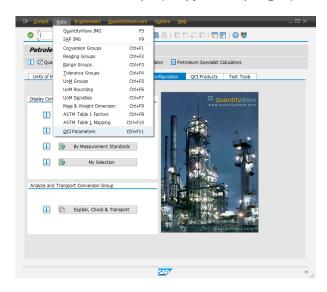

In change mode, select all 304 parameters (at the time of BCS 10B / 3.0 release) and choose menu path: Table view -> transport. Include all entries with dependent entries into a customizing transport request. Save your actions:

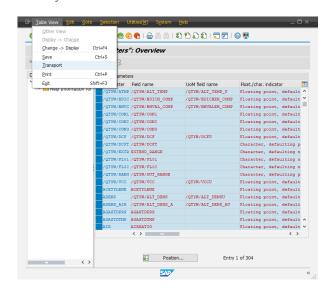

Use this transport to distribute the OIB07 entries to all required systems and clients.

#### If you are a CTP/CTG 10B or CTP/CTG 3.0 customer:

Transport missing OIB07 entries delivered with these BC sets to your own test and production clients

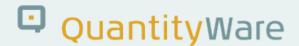

(both /QTYW/BCP\_<10B/30A/30B/30C ... > and /QTYW/BCG\_<10B/30A/30B/30C ... > contain all required entries):

In your test client 045, go to the Petroleum Measurement Cockpit (transaction /n/qtyw/cockpit) or the Gas Measurement Cockpit (/n/qtyw/cockpit\_gas) and use menu path: Environment -> Compare Customizing:

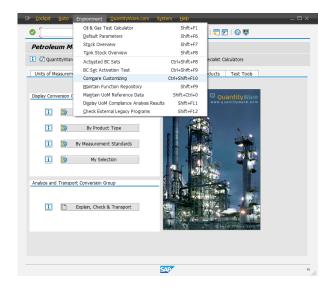

Enter "OIB07" and e.g. client 000 (The SAP reference client) or your reference client and execute the comparison report:

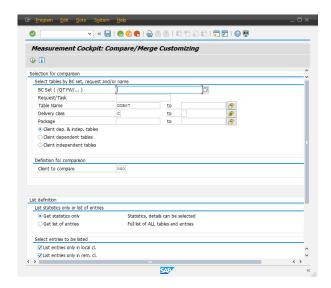

The differences and entries that are not in client 000 (not delivered by SAP) will be displayed:

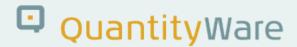

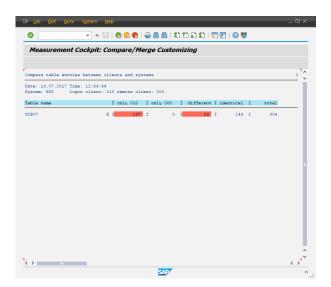

QuantityWare delivers 137 new entries:

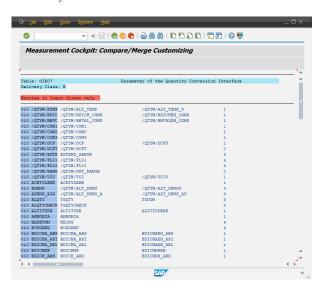

(Note: In the example screen prints, client 010 is utilized)

Include these 137 entries from your client 045 (as described in the BCP / BCG section above) into a transport request and distribute the new entries to your relevant clients.

## **Transport Reference**

No SAP-based transport

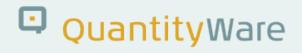

# **Validity**

| SAP Release | From SP | To SP | In SP Shipment |
|-------------|---------|-------|----------------|
| ECC600      | All     | All   | -              |
| S/4 HANA    | All     | All   | -              |